一、用人单位注册流程:

登录 黑龙江省大学生就业创业服务平台: <https://www.hljbys.org.cn/>

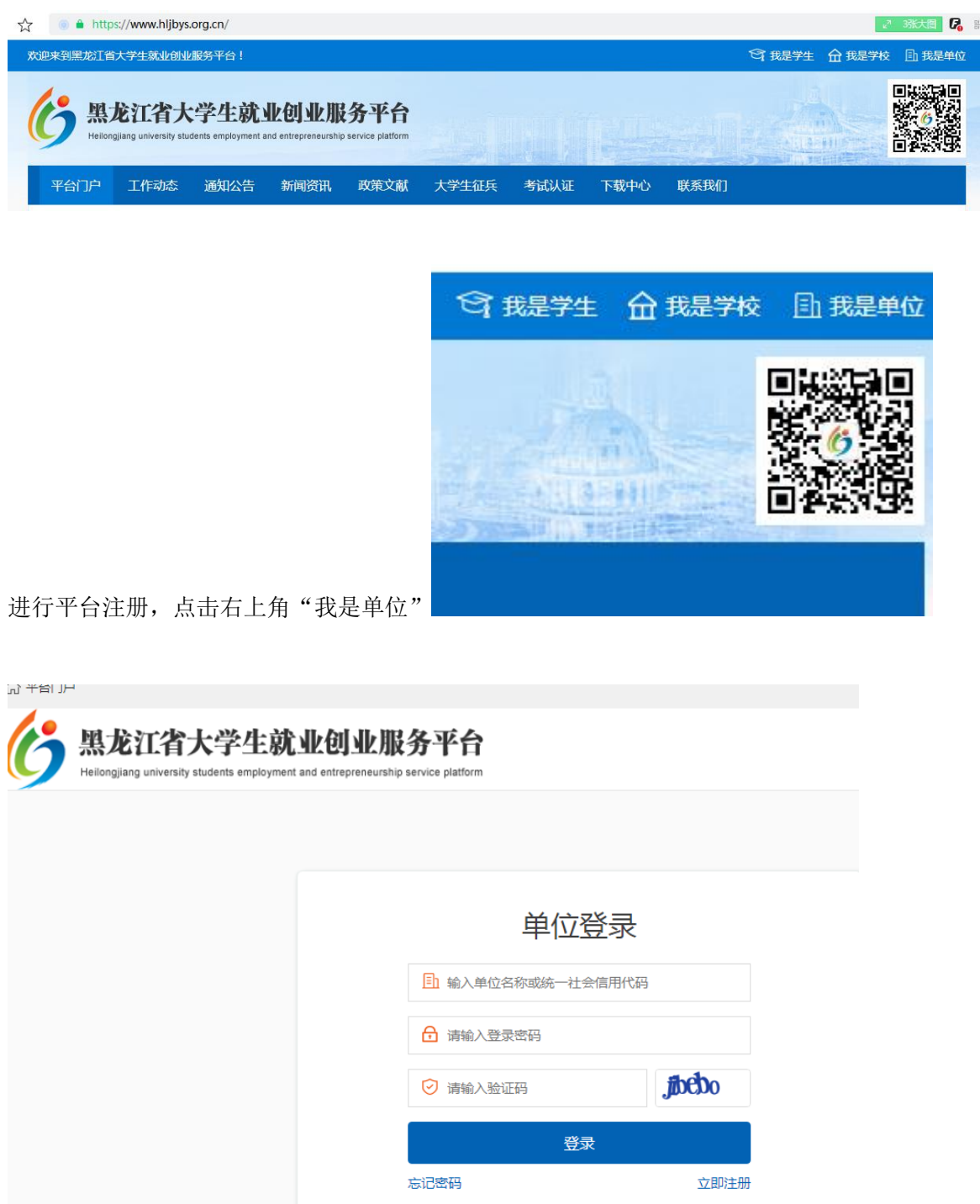

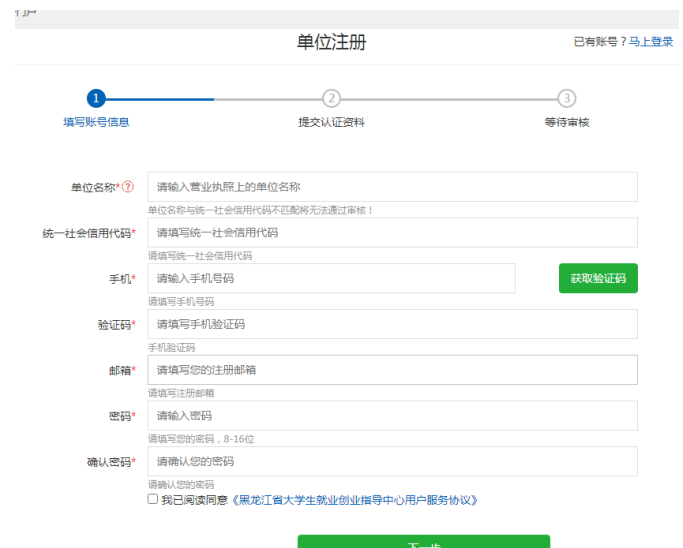

点击立即注册

按照要求进行注册,提交认证材料等待平台审核 二、与毕业生进行网签流程

平台审核通过后重新登录

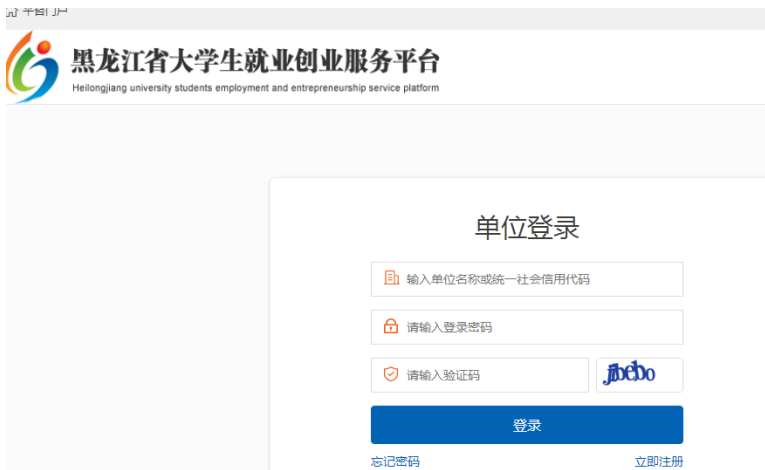

点击签约管理

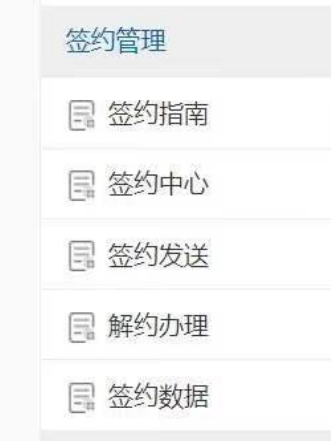

## 点击签约发送

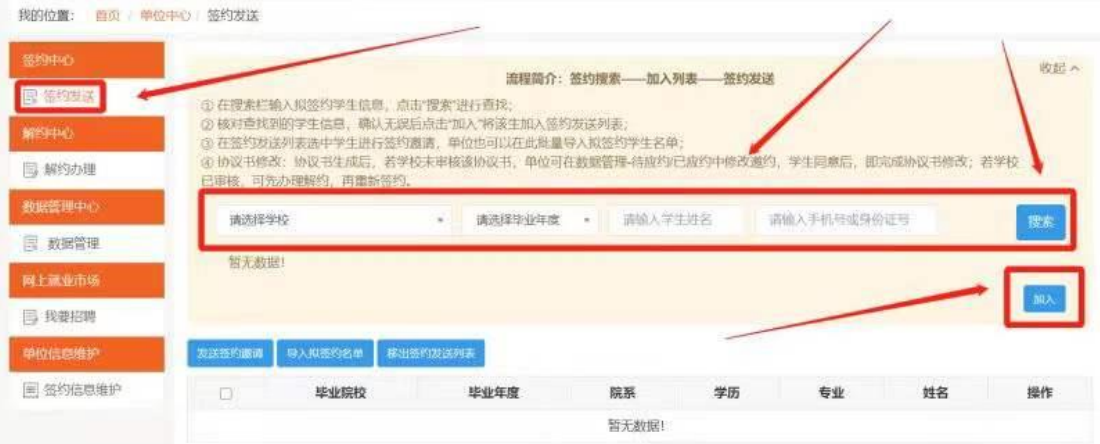

学校:黑龙江农业经济职业学院 毕业年度:2022 年度 输入要签约的学生姓名、身份证号

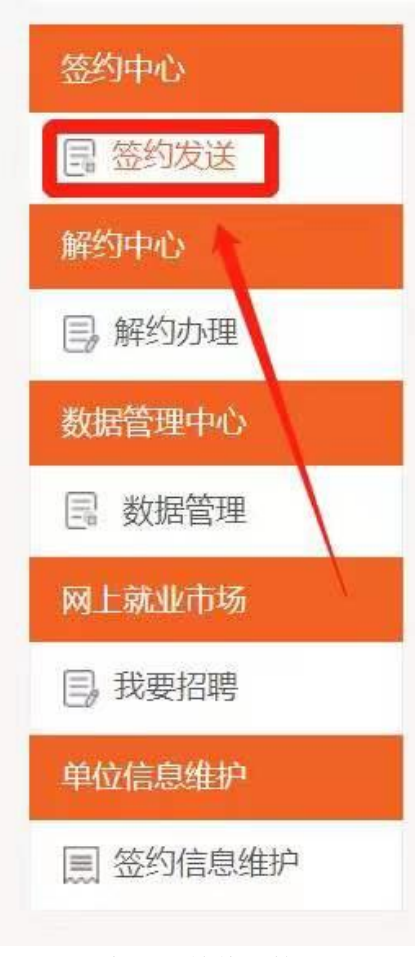

点击签约发送后等待审核